## **Инструкция по настройке RTSP потока для регистраторов TSr-AV0411 Light, TSr-AV0411/0811/1621 Standard, TSr-EF0411/0811 Forward.**

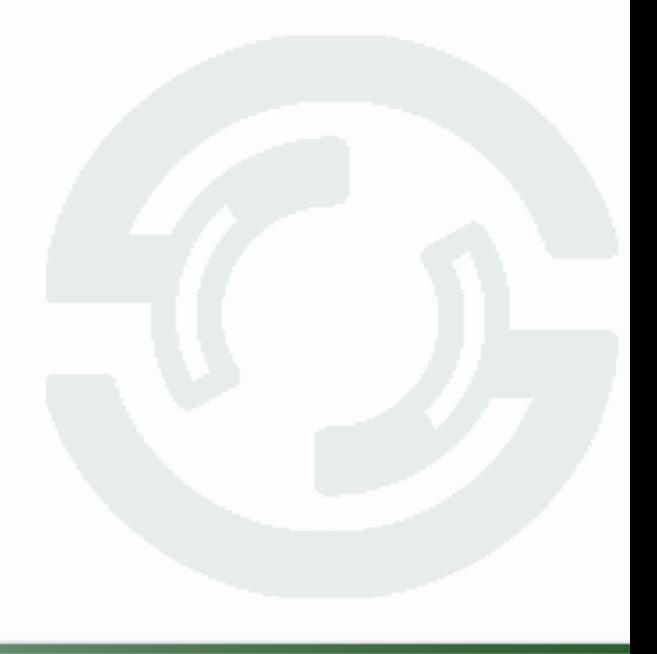

## **GTANTOS**

- $1)$ Установите VLC media player http://www.videolan.org/vlc/
- $2)$ Настройки подключения.

Откройте VLC media player:

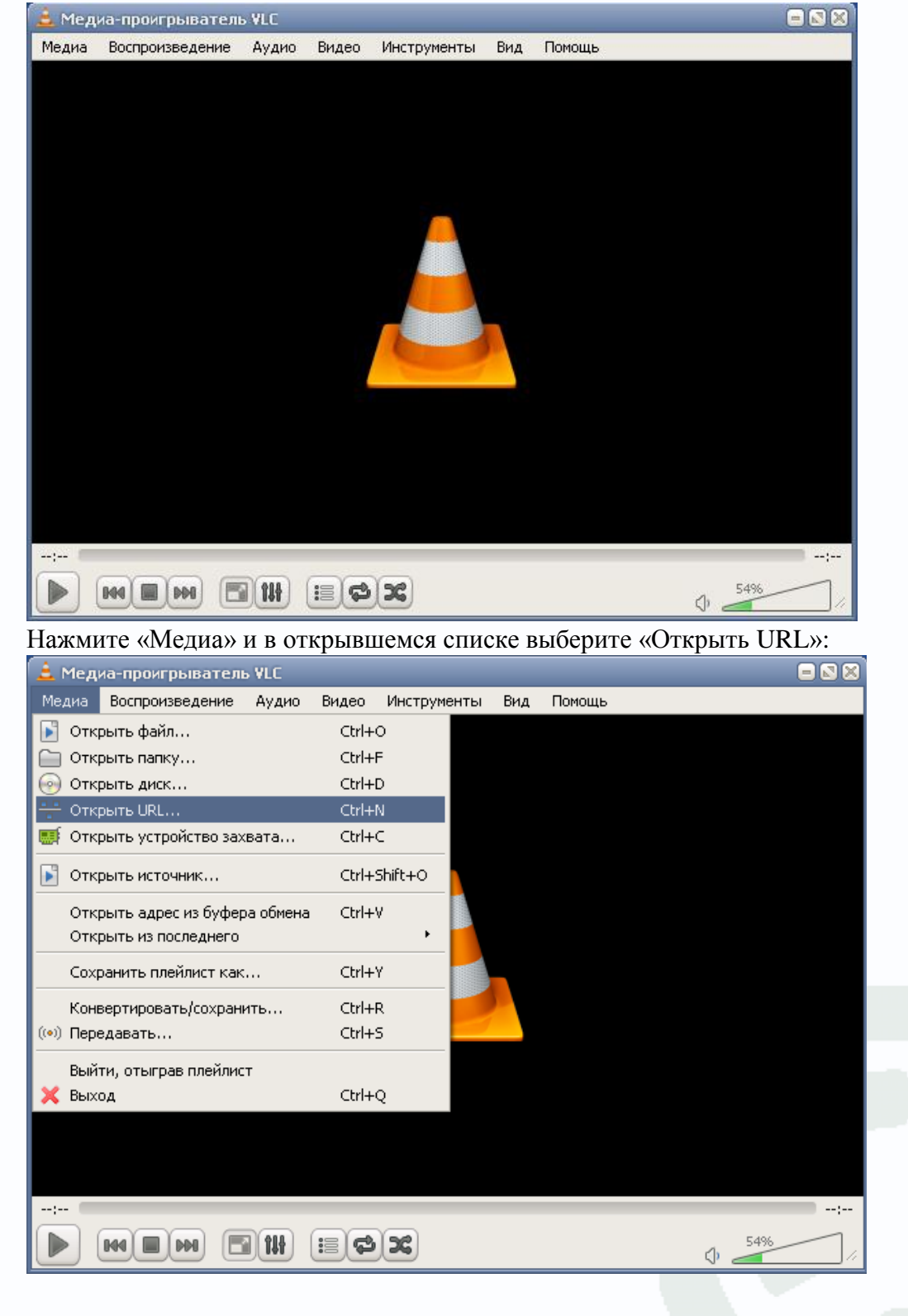

## **TANTOS**

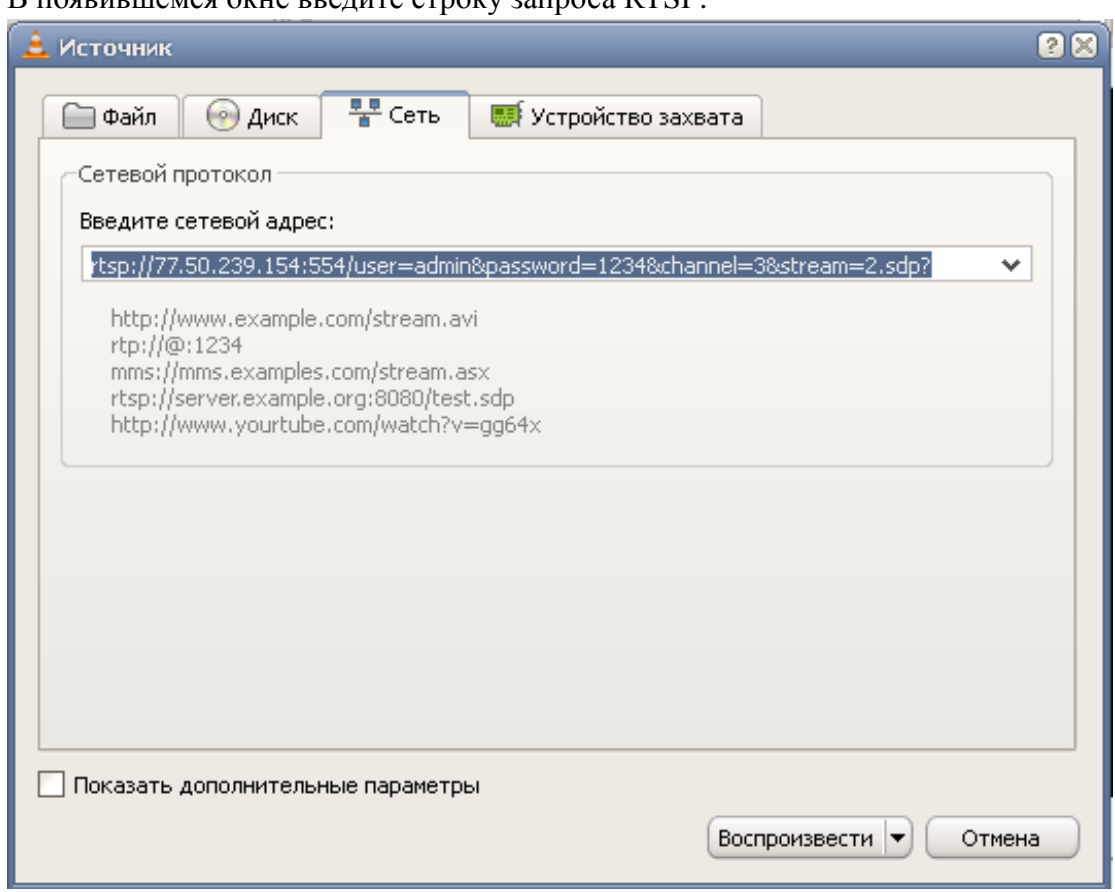

## $B$  появившемся окне введите строку запроса RTSP.

Пример построения строки запроса:

rtsp://10.6.3.57:554/user=admin&password=&channel=1&stream=0.sdp?

10.6.3.57 - ip-адрес устройства.

:554 - порт rtsp, который выставлен на регистраторе.

user=admin - имя пользователя установленное на регистраторе.

password= - пароль, если есть.

channel=1 - канал регистратора, который необходимо просмотреть.

stream=0.sdp - поток (основной/дополнительный).